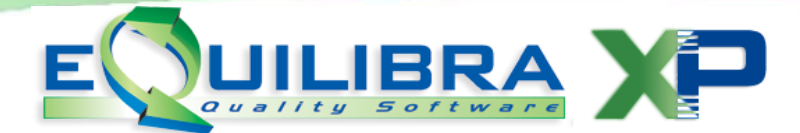

## **Verifica Segnalazioni**

<span id="page-0-1"></span>Il programma richiama tutte le segnalazioni generate da Verifica Fatture Fornitori (C 5-1-5). Ogni volta che in fase di Verifica Fatture Fornitori, uno o più articoli vengono confermati con un prezzo diverso da quello che deriva dai movimenti di magazzino, il programma memorizza una "segnalazione" in relazione alla data, numero documento e fornitore. In fase di contabilizzazione della fattura, se il prezzo rientra come arrotondamento in positivo o in negativo, (i parametri vengono definiti nella sezione Opzioni) verrà generata una scadenza definita come scadenza da pagare. Se invece la differenza non è compresa tra i parametri, verrà generata una scadenza di tipo Z la quale non verrà inclusa tra le scadenze da pagare fino a quando non sarà vistata dal programma Verifica Segnalazioni.

Il programma, dalla versione 9.1.002, si presenta nella forma visuale a [Intervalli,](#page-0-0) [Opzioni,](#page-1-0) [Risultato](#page-1-1):

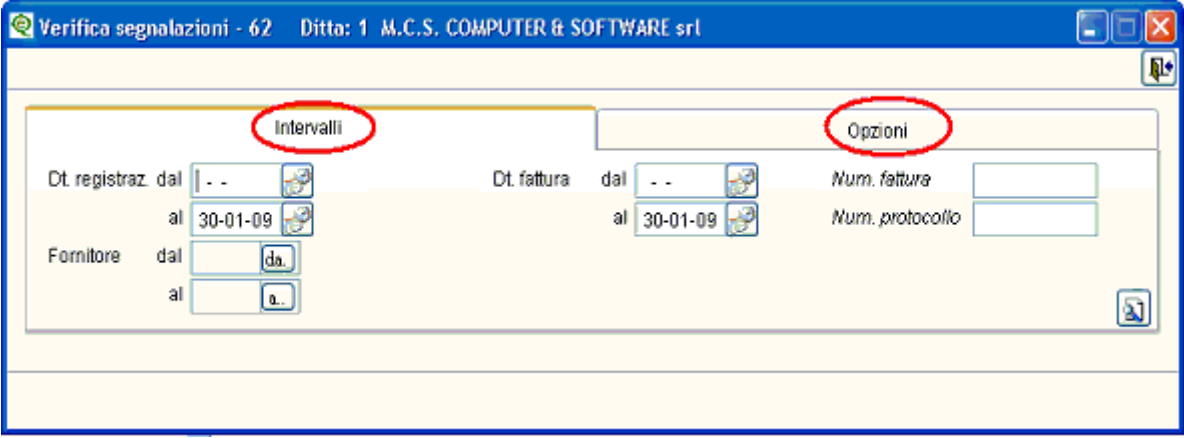

## <span id="page-0-0"></span>**Intervalli**

Nella sezione Intervalli è possibile selezionare:

- da data a data registrazione
- da data a data fattura secondo lo standard di eQuilibra Dal al.
- dal fornitore al fornitore secondo lo standard di eQuilibra Da a .

E' possibile inoltre indicare uno specifico numero di fattura o numero di protocollo.

Cliccando sul bottone  $\boxed{3}$  si ottiene la visualizzazione richiesta.

Per tornare a modificare le opzioni sulle segnalazioni da selezionare occorre cliccare sul bottone (F6) - Inserisci dati.

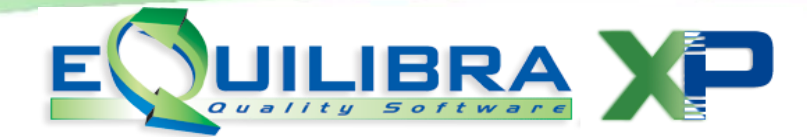

## <span id="page-1-0"></span>**Opzioni**

Nella sezione Opzioni è possibile selezionare:

● Tutte ● Solo con segnalazione ● Solo da vistare

Selezionando:

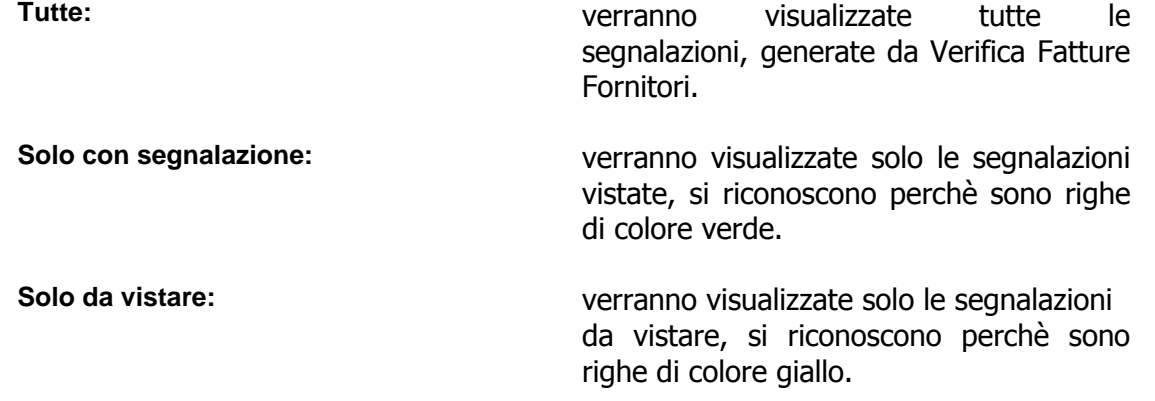

Come già anticipato dalla premessa , l'utente puo definire nella sezione Opzioni un valore, il quale verrà accettato come arrotondamento in positivo o in negatvo , la segnazione della differenza tra contabilità e magazzino verrà vistata in automatico.

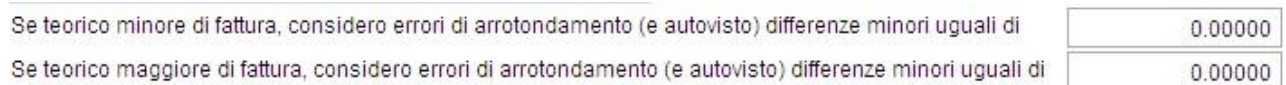

## <span id="page-1-1"></span>Risultato

La verifica segnalazioni fornisce una tabella di risultato che presenta i bottoni standard **eQgrid** che possono essere utilizzati per le loro svariate funzioni.

Si potranno visualizzare le segnalazioni con :

- righe gialle in attesa di essere vistate, sono state generate le scadenze di Tipo Z.
- righe verdi sono state vistate, le scadenze rientrano nello scadenzario.
- righe bianche non è stata rilevata nessuna differenza.

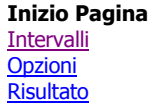

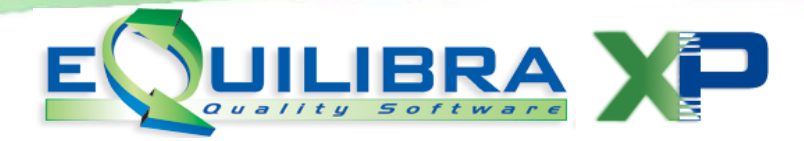

Per "vistare" la segnalazione è sufficente cliccare sulla riga la quale diventerà di colore verde e comparirà una S sotto la colonna Visto.

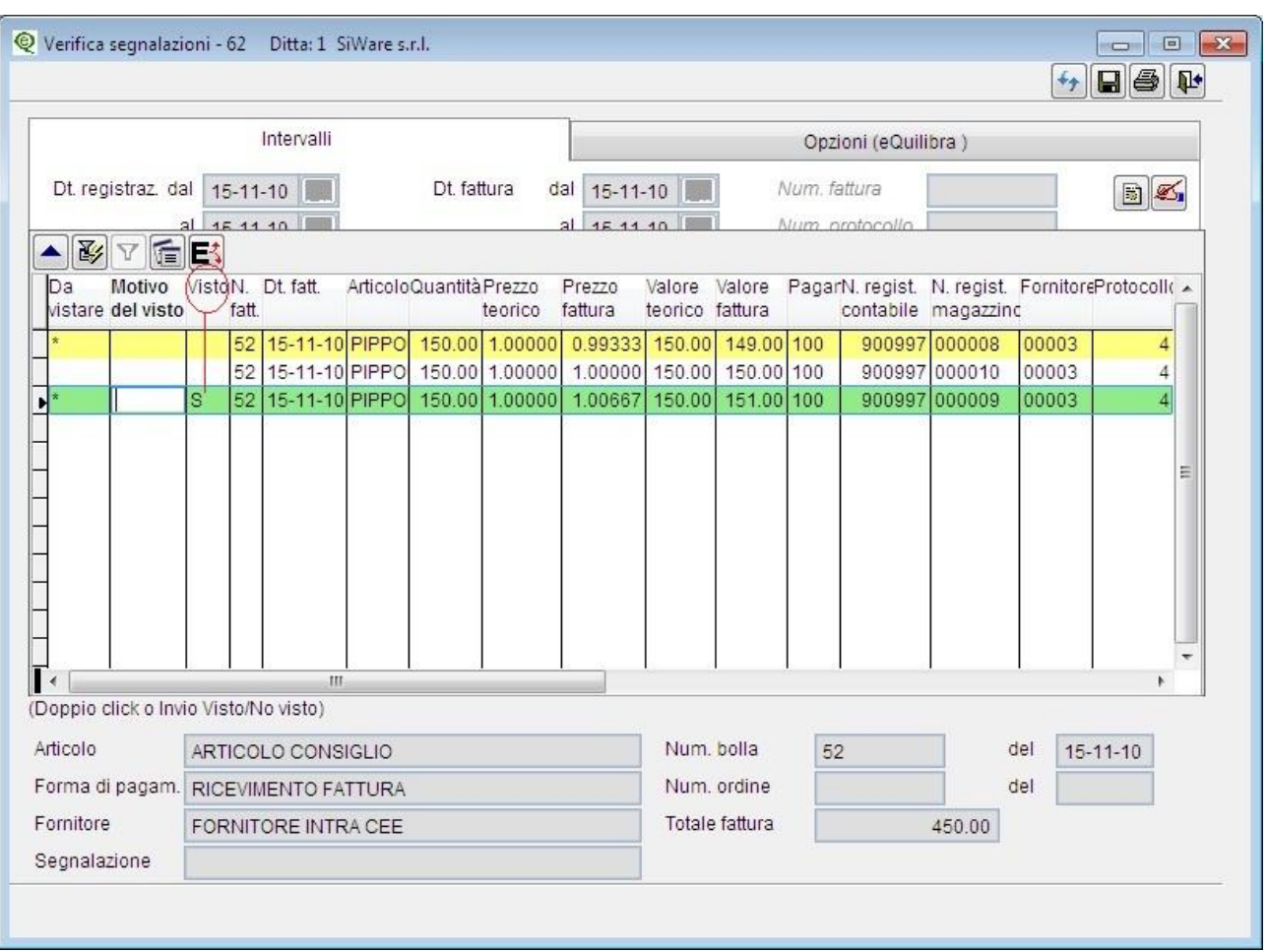

I dati riportati in tabella sono:

**Da Vistare :** la colonna riporta in automatico un asterisco per indicare che la riga deve essere vistata. **Motivo del Visto :** è un campo editabile, l'utente può inserire il motivo del visto. **Visto :** cliccando sulla riga in automatico comparirà la S di visto e la riga da gialla diventerà verde.

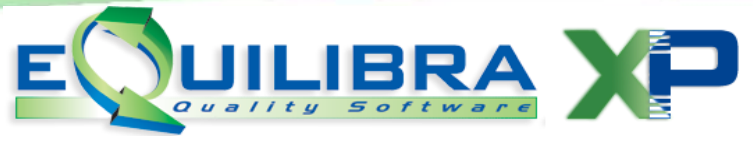

**N.fatt. :** è il numero della fattura.

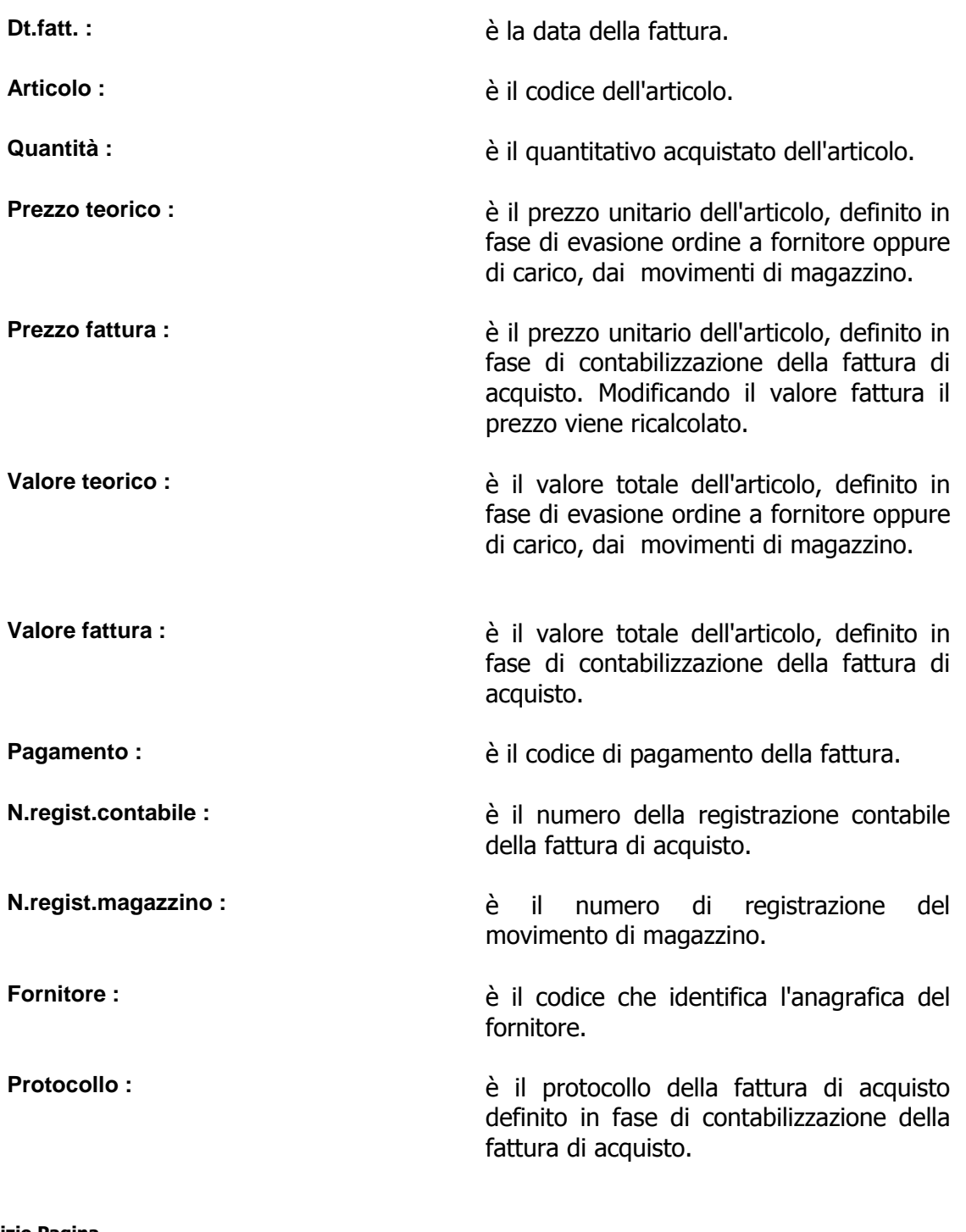

**[Inizio Pagina](#page-0-1) [Intervalli](#page-0-0) [Opzioni](#page-1-0) [Risultato](#page-1-1)** 

Verifica Segnalazioni pag. 4/4